# [Upgrade to revision] e² studio Integrated Development Environment V5.3.0

### **Outline**

We will be revising the  $e^2$  studio integrated development environment from V5.2.0.020 to V5.3.0.023.

Refer to the URL below for an overview of the product.

<https://www.renesas.com/e2studio>

### **1. Product and Versions to Be Updated**

e2 studio V5.0.0.043 to V5.2.0.020

Check the version number of your copy of  $e<sup>2</sup>$  studio in the dialog box opened by selecting "About e2 studio" from the "Help" menu of  $e^2$  studio.

# **2. Description of Revision**

The major revision points are as follows. Refer to the Release Notes at the URL below for details.

<https://www.renesas.com/search/keyword-search.html#genre=document&q=r20ut3977ee>

### **2.1 Description of Modification**

Modifications related to a note on  $e^2$  studio V5.2 have been made.

For details of the note, refer to the following issue of Tool News.

[Notes] e2 studio Integrated Development Environment V5.2 (This information will be available from January 18.)

RENESAS TOOL NEWS, Document No. R20TS0119EJ0100 <https://www.renesas.com/search/keyword-search.html#genre=document&documenttype=531&q=r20ts0119>

# **2.2 Items to Be Newly Supported**

 $\triangleright$  Support for new compilers

The  $e^2$  studio integrated development environment V5.3.0 can be used in combination with V2.06.00 of the RX family C/C++ compiler package and V1.04.00 of the RL78 family C compiler package, which will be available from January 20.

For details of the functions of the compilers, refer to the product page at the URL below:

RX Family C/C++ Compiler Package [https://www.renesas.com/rx\\_c](https://www.renesas.com/rx_c)

RL78 Family C Compiler Package [https://www.renesas.com/rl78\\_c](https://www.renesas.com/rl78_c)

# **2.3 Improvements to Functionality**

> Improvement of the function of Smart Configurator

Pin assignment functionality is now available in RX651 and RX65N devices.

 $\triangleright$  Support for the RL78/G12 peripheral module simulator

RL78 peripheral module simulator functionality is now available to the RL78/G12.

> Improvement of the MISRA-C rule checker

In-editor check is now available at opening source file as well as at checking in build processes. Note that the MISRA-C rule checker is available with Professional edition licenses.

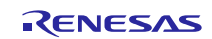

 $\triangleright$  Support for the e<sup>2</sup> studio installer for Renesas GCC

In an Internet-connected environment, you can select to install Renesas GCC for RX or Renesas GCC for RL78 along with installation of  $e<sup>2</sup>$  studio.

# **2.4 Addition of Supported MCUs**

The following MCUs have been added to the supported line.

R5F524T8AxFM and R5F524TAAxFM of RX family RX24T group

#### **2.5 Modification of Device Information File**

The device information file in the following RX family groups of MCUs has been modified:

- RX113 group
- RX130 group
- RX230 group
- RX231 group
- RX651 group
- RX65N group

# **3. Updating Your Product**

### **3.1 Download the Installer of the Product from Our Web Site**

Download the  $e^2$  studio installer from the following URL.

(V5.3 will be available from January 20.)

[https://www.renesas.com/e2studio\\_download](https://www.renesas.com/e2studio_download)

#### Note 1: You cannot update  $e^2$  studio from V4.3 or an earlier version to V5.0 or a later version (including V5.3) **by overwriting the installation or using the updater. Create another folder and newly install e2 studio.**

2: There are two installers: one for online use (Web installer), and one for offline use. Only the latest revision of the installer for online use can be applied. Check the download page before installing.

Use the installer for offline use in environments which are not connected to the Internet. Refer to the download page at the URL above for details.

#### **3.2 Online Updating**

Select "Check for Updates" from the "Help" menu of  $e^2$  studio. (V5.3 will be available from January 20.)

- Note 1: When updating  $e^2$  studio from V4.3 or an earlier version to V5.0 or a later version (including V5.3), the online updating function cannot be used. Newly install  $e^2$  studio according to the procedure given in 3.1.
	- 2: The on-line updating feature does not support adding plug-ins. When you wish to add features or if an update did not succeed, execute the installer according to the procedure given in 3.1, and select "Modify".

# **Revision History**

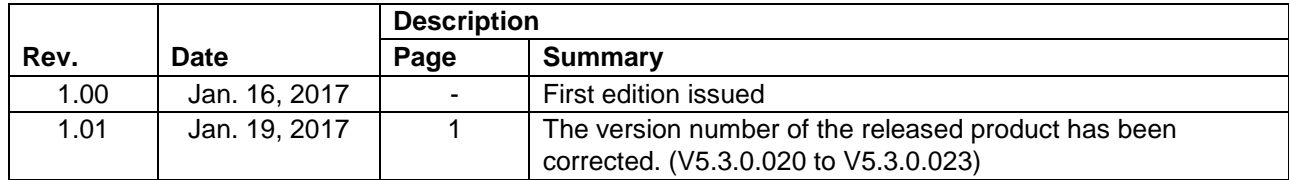

TOYOSU FORESIA, 3-2-24 Toyosu, Koto-ku, Tokyo 135-0061 Japan Renesas Electronics Corporation

■Inquiry http://www.renesas.com/contact/

Renesas Electronics has used reasonable care in preparing the information included in this document, but Renesas Electronics does not warrant that such information is error free. Renesas Electronics assumes no liability whatsoever for any damages incurred by you resulting from errors in or omissions from the information included herein.

The past news contents have been based on information at the time of publication.

Now changed or invalid information may be included. The URLs in the Tool News also may be subject to change or become invalid without prior notice.

All trademarks and registered trademarks are the property of their respective owners.

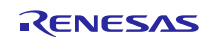